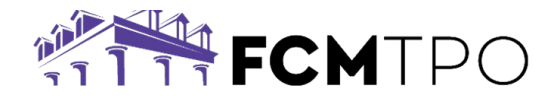

*To use the USDA GUS system, both the organization and each user must be registered. Below you will find the steps to register both.* 

# **REGISTERING AN ORGANIZATION TO USE USDA GUS**

If your organization has not been registered with USDA GUS, then you will need to register your organization using either of the methods below:

- **PHONE: 800.457.3642**
	- o **Option 2 (USDA Applications)**
	- o **Option 2 (Rural Development)**
- **EMAIL: [RS.HD@STL.USDA.GOV](mailto:RS.HD@STL.USDA.GOV)**

#### **Please be prepared to provide the following information:**

- Name
- Email address
- Phone Number

*LENDER AGENT INFORMATION REQUIRED:*

- Agent ID (Organization's 9-Digit Federal Tax ID Number)
- Organization's Legal Name
- Full Mailing Address
- Phone Number
- Lender Type (must be one of the following options)
	- o Commercial Bank
- o Savings Bank o Broker
- o Mortgage Loan Company
- 
- o Credit Union
- o Bank for Co-ops

#### **CREATING A NEW USDA GUS USER ID**

If you have **never** created a USDA Gus **User ID**, go to the following website: **<https://www.eauth.usda.gov/eauth/b/usda/home>**

Click on **CREATE ACCOUNT**.

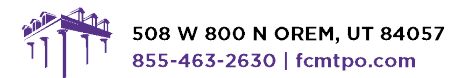

© 2024 First Colony Mortgage Corporation. NMLS #3112. Products, pricing, terms, and/or conditions expressed herein are accurate as of the date of publication and subject to change<br>without notice. Refer to current product g

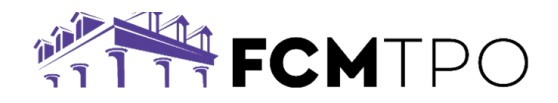

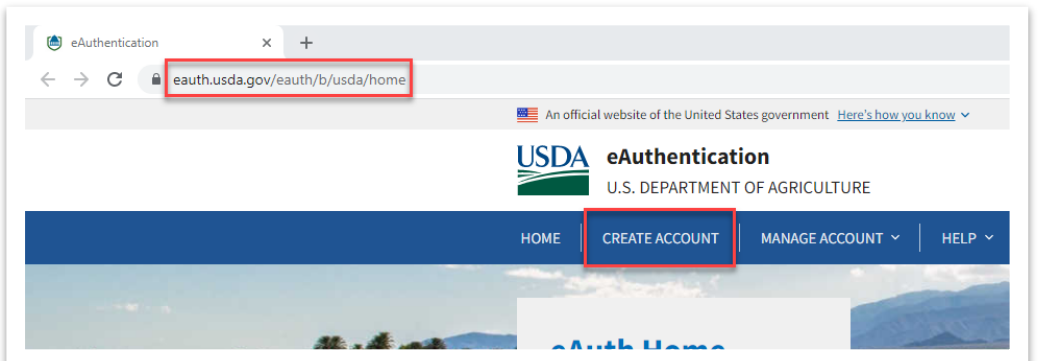

Complete the user set-up prompts by answering the series of questions.

# **ADDING FCM TPO AS A LENDER**

When you have completed the USDA GUS User ID set up process, email **[support@fcmtpo.com](mailto:support@ghmc.com)** the following information:

- eAuth User ID
- Name
- Phone Number

\*FCM TPO will be added under Lender, "**First Colony Mortgage Corporation**"

# **UPDATING AN EXISTING USDA GUS USER ID**

Go to the following website: **<https://www.eauth.usda.gov/eauth/b/usda/home>**

#### Click on **MANAGE ACCOUNT**.

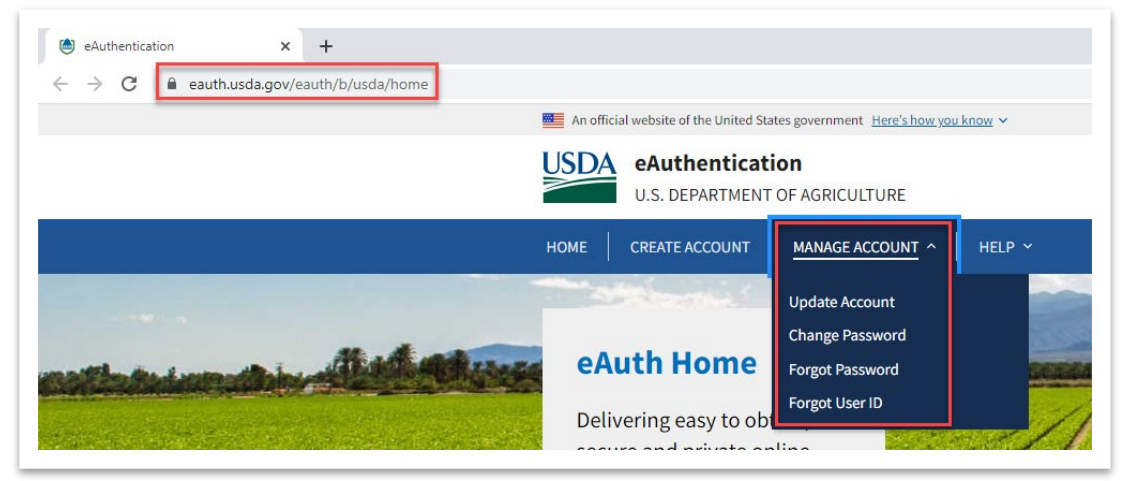

Make your selection from the drop down.

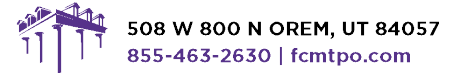

© 2024 First Colony Mortgage Corporation. NMLS #3112. Products, pricing, terms, and/or conditions expressed herein are accurate as of the date of publication and subject to change<br>without notice. Refer to current product g accordance with applicable eligibility and regulatory requirements. Please contact your designated Account Executive for assistance

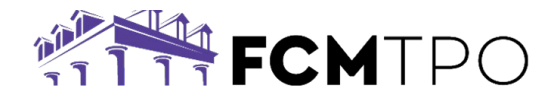

#### **ADDITIONAL GUIDANCE**

For additional guidance, please reference the USDA LINC Training and Resource Library at: **<https://www.rd.usda.gov/page/usda-linc-training-resource-library>**

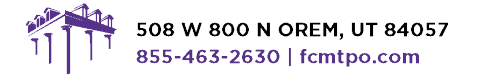

© 2024 First Colony Mortgage Corporation. NMLS #3112. Products, pricing, terms, and/or conditions expressed herein are accurate as of the date of publication and subject to change<br>without notice. Refer to current product g

**ED** NMLS#3112